## **HOW TO Sign-Up for a Week or Multiple Days**

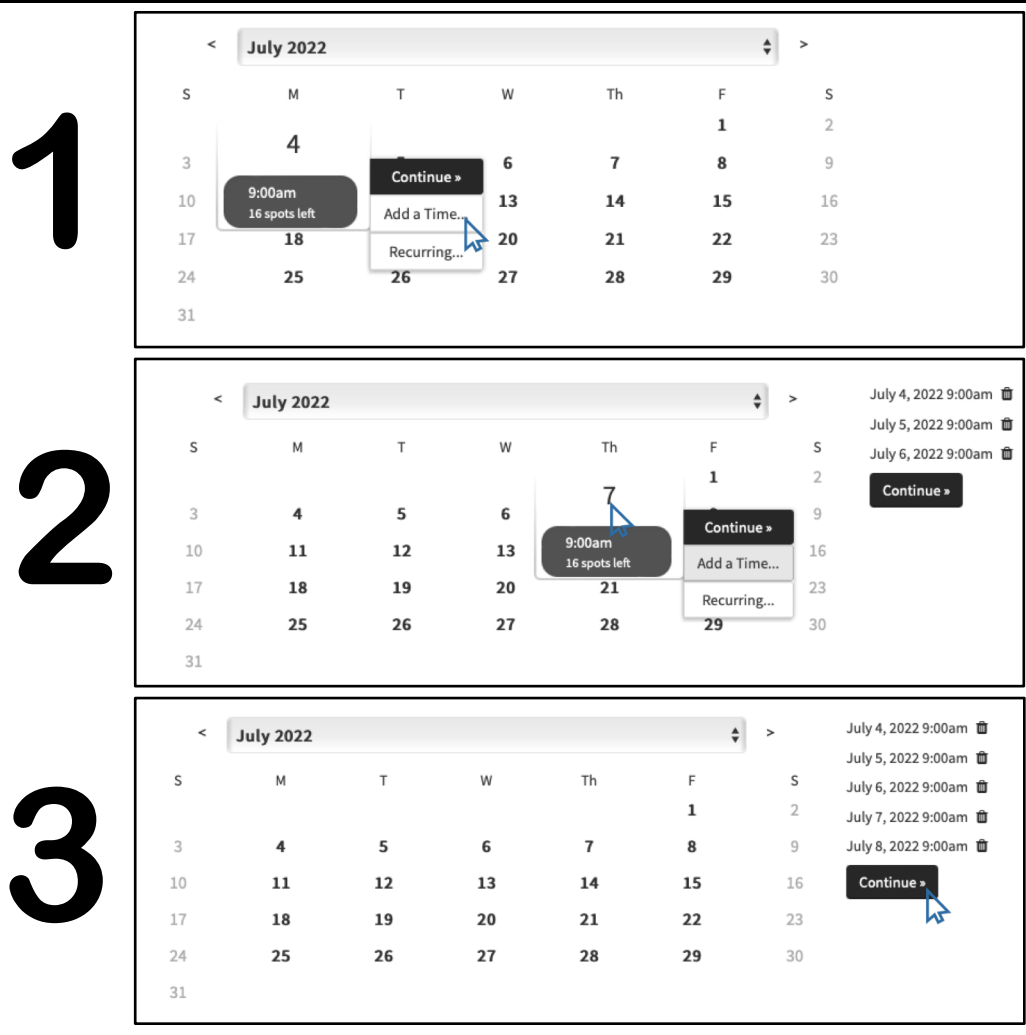

Select your first camp or lesson date and then click 'Add a Time'

Select additional camp or lesson dates and then click 'Add a Time' again. Repeat until all desired dates are selected.

All selected dates will be visible in your selection bank next to the calendar. Click continue to proceed to payment page.

## **HOW TO** Add Multiple Students to Reservation

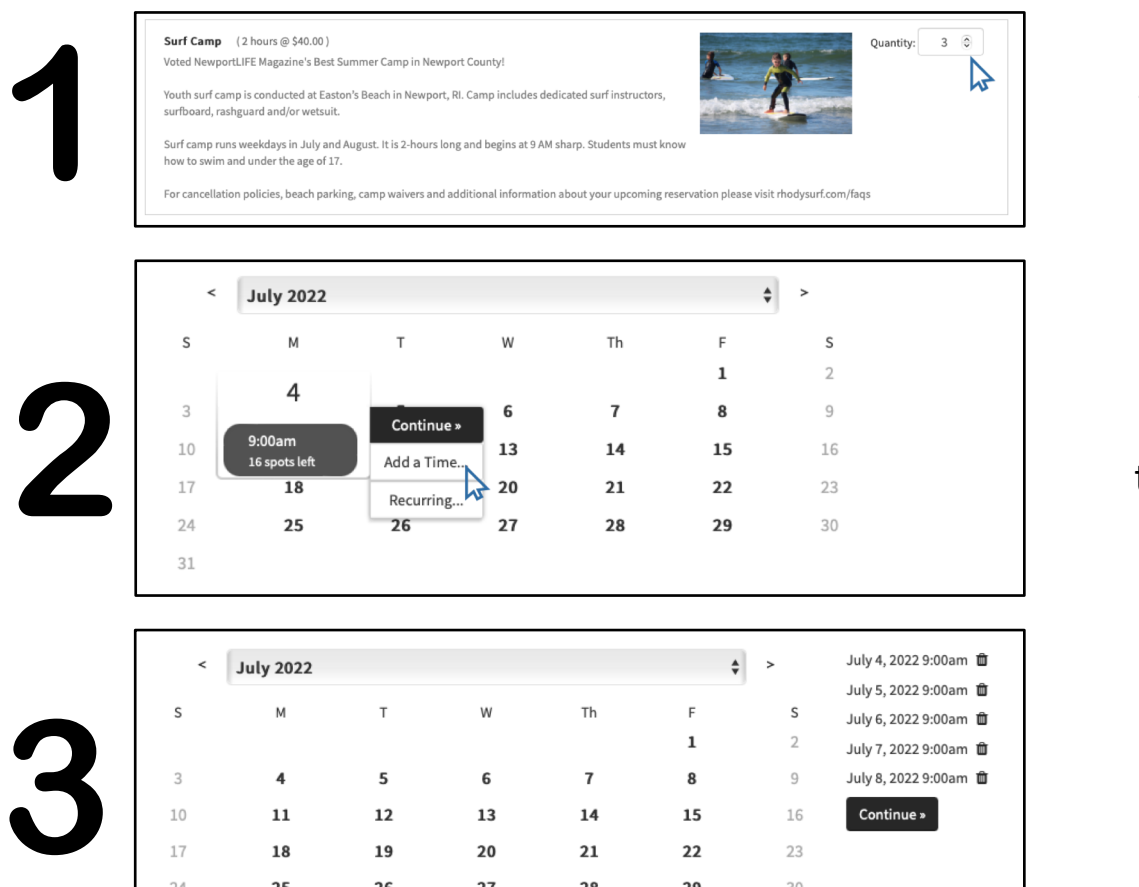

Select your desired number of students that will be attending camp or lesson together.

Select additional camp or lesson dates and then click 'Add a Time' again. Repeat until all desired dates are selected.

All selected dates will be visible in your selection bank next to the calendar. Click continue to proceed to payment page.